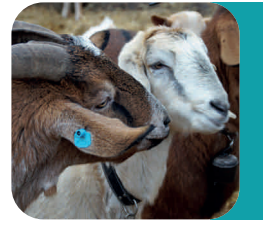

**OVINS/CAPRINS**

# Un nouvel outil dans l'application A.W.E.O.C. pour maîtriser la consanguinité au sein de son troupeau

**En élevage, la consanguinité fait référence à l'accouplement d'animaux apparentés c'est-à-dire avec un ou plusieurs ancêtres communs. La consanguinité dans les troupeaux ne cesse d'augmenter au fil du temps et ce de manière inéducable. En effet, plus on enregistre les généalogies, plus il est facile de rencontrer des ancêtres en communs. Toutefois, il est important de veiller à ce que l'augmentation de la consanguinité au sein du troupeau reste dans des valeurs acceptables au risque de perdre en diversité génétique et de voir apparaître des tares héréditaires. Pour ce faire, l'application A.W.E.O.C. vous propose dorénavant un outil pour éviter les accouplements à risque.** 

**N. Hanocq, Conseiller technique Ovins/Caprins, Elevéo asbl**

## **LA CONSANGUINITÉ**

Comme défini plus haut, la consanguinité est le fait d'avoir au moins un ancêtre commun, résultat de l'accouplement d'individus liés par un ancêtre. La consanguinité s'exprime via un coefficient nommé F qui s'exprime en pourcentage (%). Le calcul du coefficient de consanguinité donne la probabilité qu'un individu reçoive à un locus quelconque (un locus = endroit précis sur un chromosome), des gènes identiques provenant d'un ancêtre commun à ses 2 parents.

- $\checkmark$  Si les parents n'ont aucun ancêtre en commun, le cœfficient de consanguinité de l'individu sera nul.
- $\checkmark$  Si le mâle et la femelle reproducteurs sont déjà apparentés, le cœfficient de consanguinité de l'individu sera plus ou moins important selon le degré d'apparentement de ses parents.

*Le tableau ci-dessous vous présente les valeurs indicatives du coefficient de consanguinité (en %) d'un descendant selon le lien de parenté entre ses deux parents :*

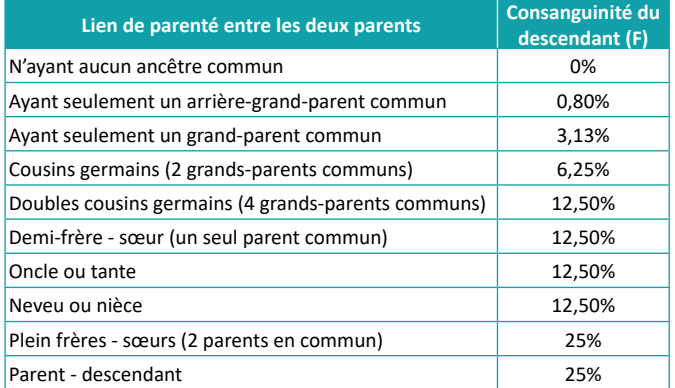

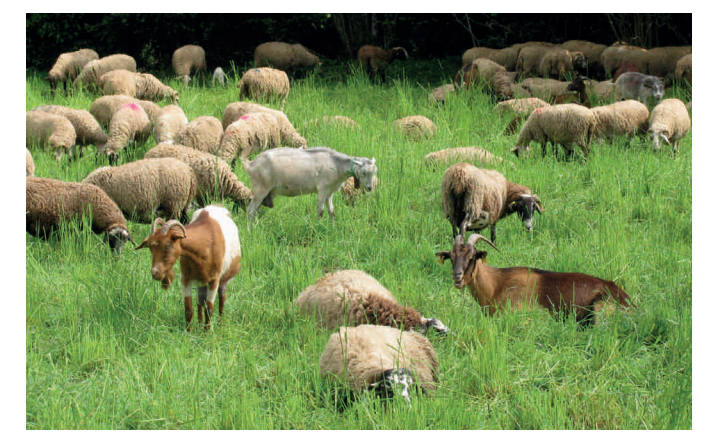

On distingue donc trois classes de consanguinité :

- $\checkmark$  consanguinité faible : F < 5 % (accouplement ok) ;
- $\checkmark$  consanguinité moyenne : 5% < F < 8 % (accouplement limite) ;
- $\checkmark$  consanguinité forte : F > 8 % (accouplement déconseillé).

Une augmentation incontrôlée de la consanguinité a des conséquences importantes en élevage même si les tares génétiques ne sont pas toujours visuellement détectables ! C'est pourquoi, il est primordial de limiter son accroissement.

La consanguinité entraîne :

- sur le court terme : l'apparition de défauts comme les anomalies au niveau des mâchoires et de la face. La consanguinité ne crée pas les tares mais elle augmente la probabilité de se faire rencontrer des gènes « défectueux » ;
- • sur le moyen terme : la réduction de la fertilité du troupeau et de la vitalité des nouveaux nés (mortalité) ;
- sur le long terme : une réduction nette des performances de l'élevage.

# SÉLECTION

Il existe 3 règles théoriques pour gérer la consanguinité au sein de son troupeau :

- les reproducteurs mâles et femelles doivent contribuer de manière équilibrée au renouvellement du troupeau. Sur sa carrière, une brebis aura produit quelques filles alors qu'un bélier en lutte sur 50 brebis pourra en produire une trentaine par an… Il est donc nécessaire que les béliers soient renouvelés plus rapidement que les femelles pour l'élevage. ;
- les reproducteurs doivent être aussi nombreux que possible ;
- Chaque élevage devrait à la fois fournir et recevoir des reproducteurs mâles.

#### **CONSANGUINITÉ DANS MON TROUPEAU : QUELS SONT LES SIGNES À SURVEILLER ?**

L'apparition trop récurrente des évènements ci-dessous doit vous alarmer :

- Prolapsus (photo 1)
- • Boiteries (photo 2)
- Mammites (photo 3)
- Paratuberculose (photo 4)

Il est important de repérer les lignées à risques pour ces maladies afin de ne pas conserver les descendants pour l'élevage.

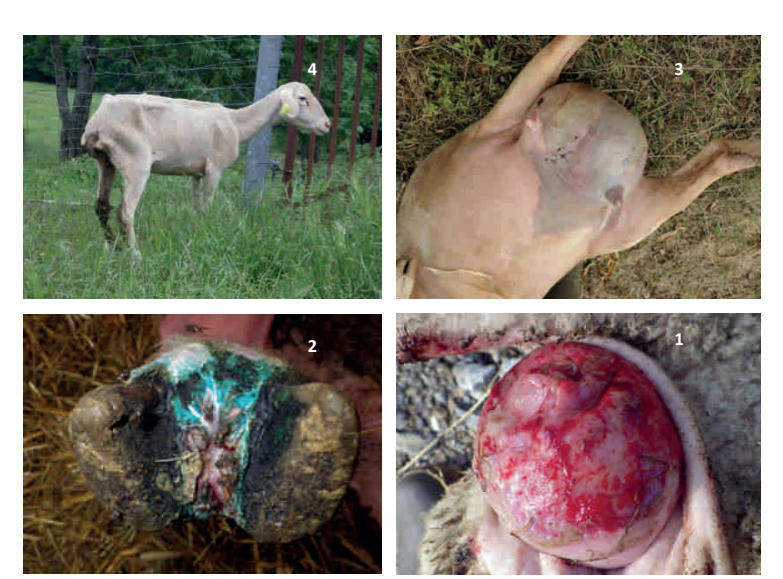

Tout comme l'observation visuelle des tares génétiques ci-dessous au sein du troupeau :

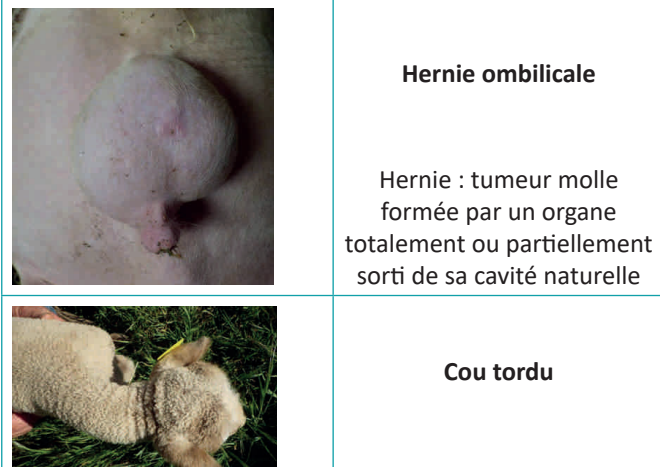

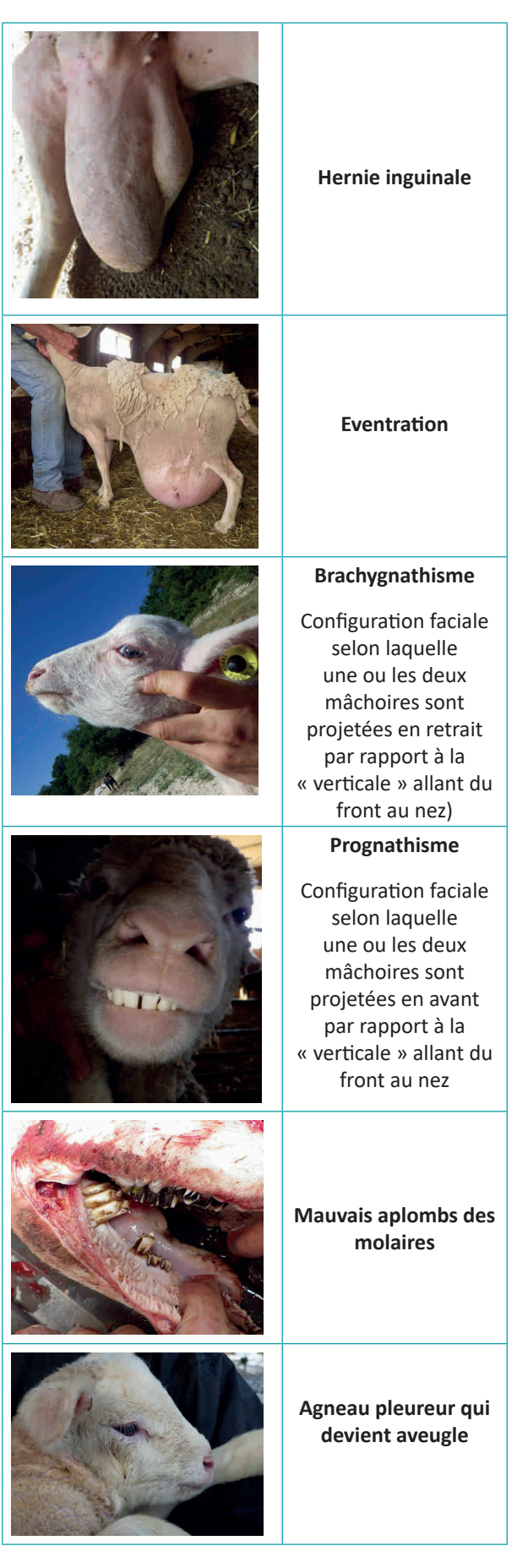

# SÉLECTION

## **FOCUS SUR LE NOUVEL OUTIL DISPONIBLE SUR L'APPLICATION ÉLEVEUR POUR LA GESTION DE LA CONSANGUINITÉ DU TROUPEAU**

1) L'outil permet de calculer la consanguinité des vos femelles avec un mâle en non propriété :

L'onglet consanguinité (tout à droite quand vous vous trouvez sur votre page d'accueil, figure 1) permet :

- • d'autoriser d'autres éleveurs à tester vos béliers (si vous cochez, figure 2) ;
- • de faire tourner un calcul de consanguinité sur vos brebis avec un bélier en non propriété après l'avoir ajouté et si le propriétaire a bien entendu donné son accord. La durée du calcul est d'environ 30 minutes. Les résultats sont disponibles via le bouton « visualiser » (figure 3).

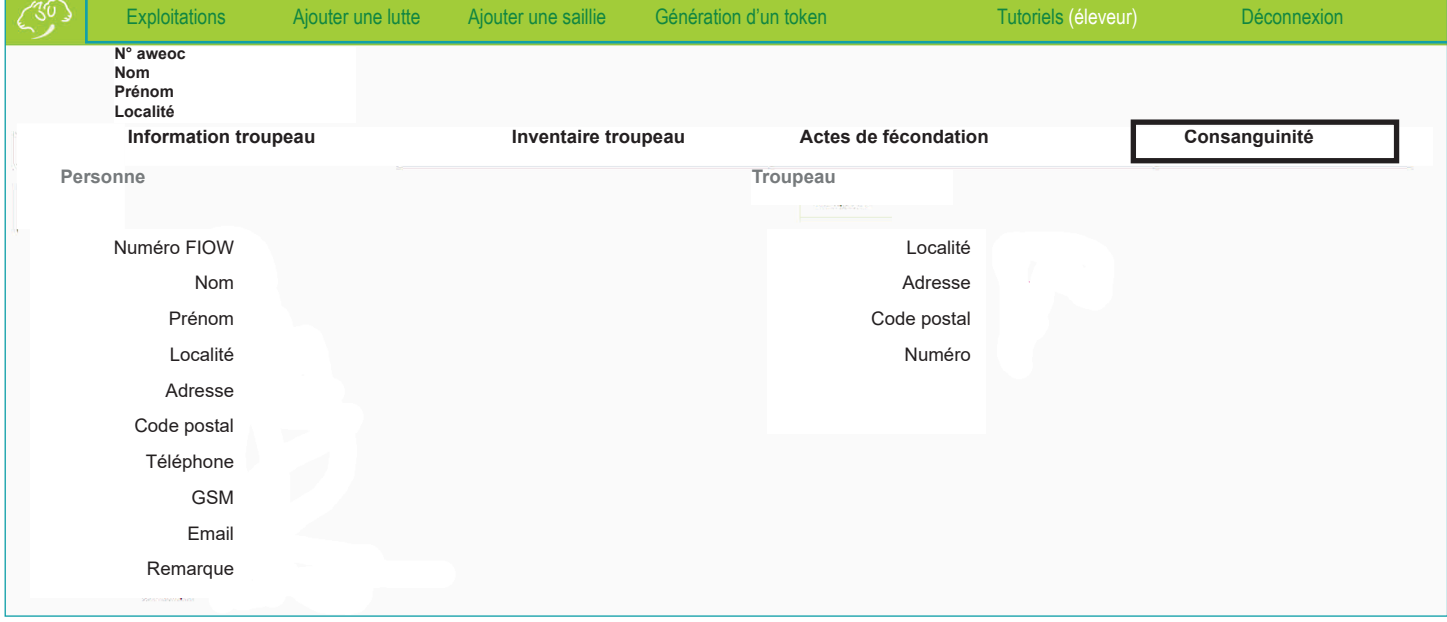

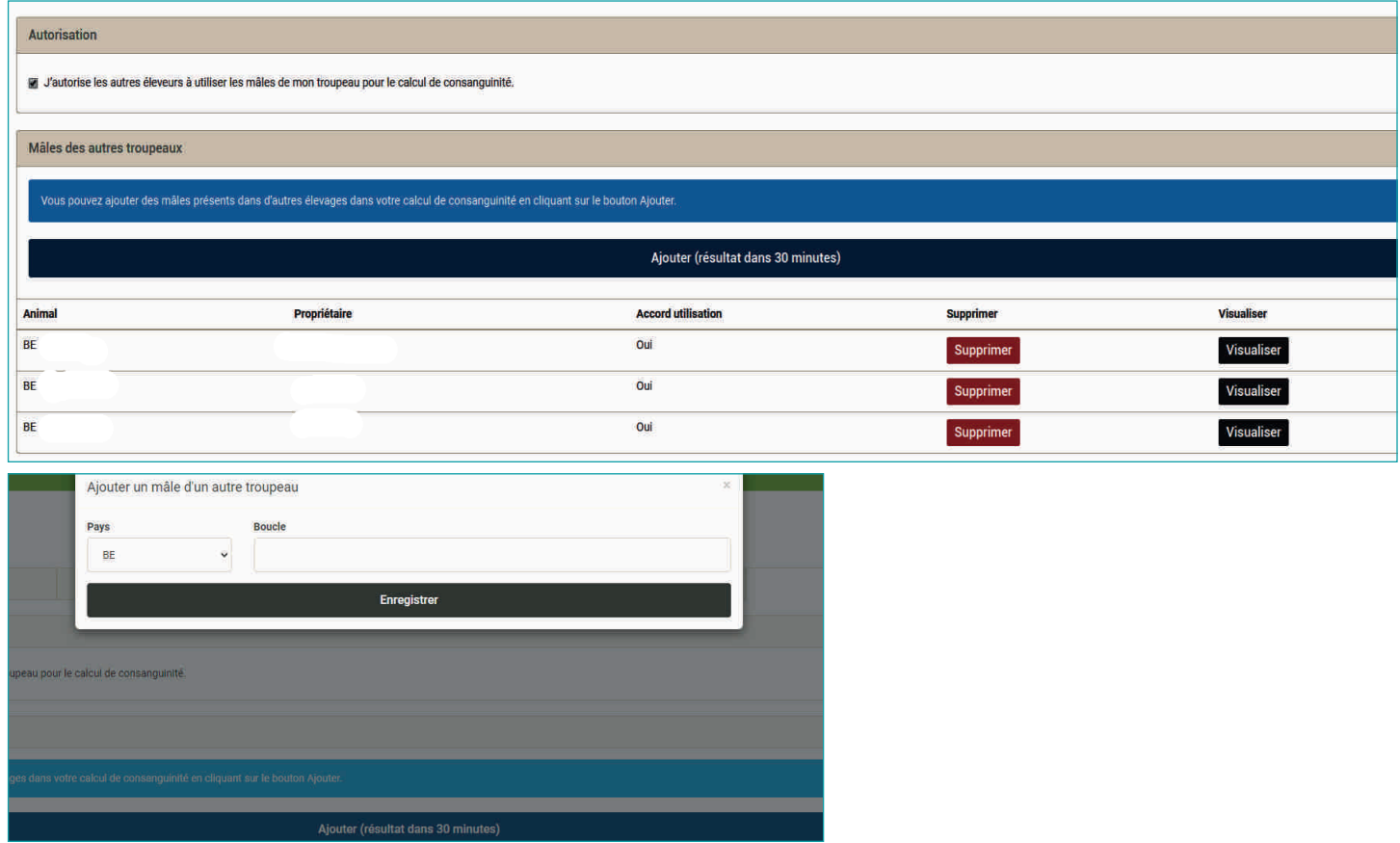

# SÉLECTION

2) L'outil permet également de connaître les consanguinités potentielles des descendants d'une femelle avec l'ensemble des mâles présents sur l'exploitation :

- • sélectionner la femelle dans votre inventaire (click droit) ;
- • dans le menu déroulant, sélectionner l'onglet consanguinité ;
- • voici un exemple de résultat (figure 4, options trier et rechercher sont disponibles).

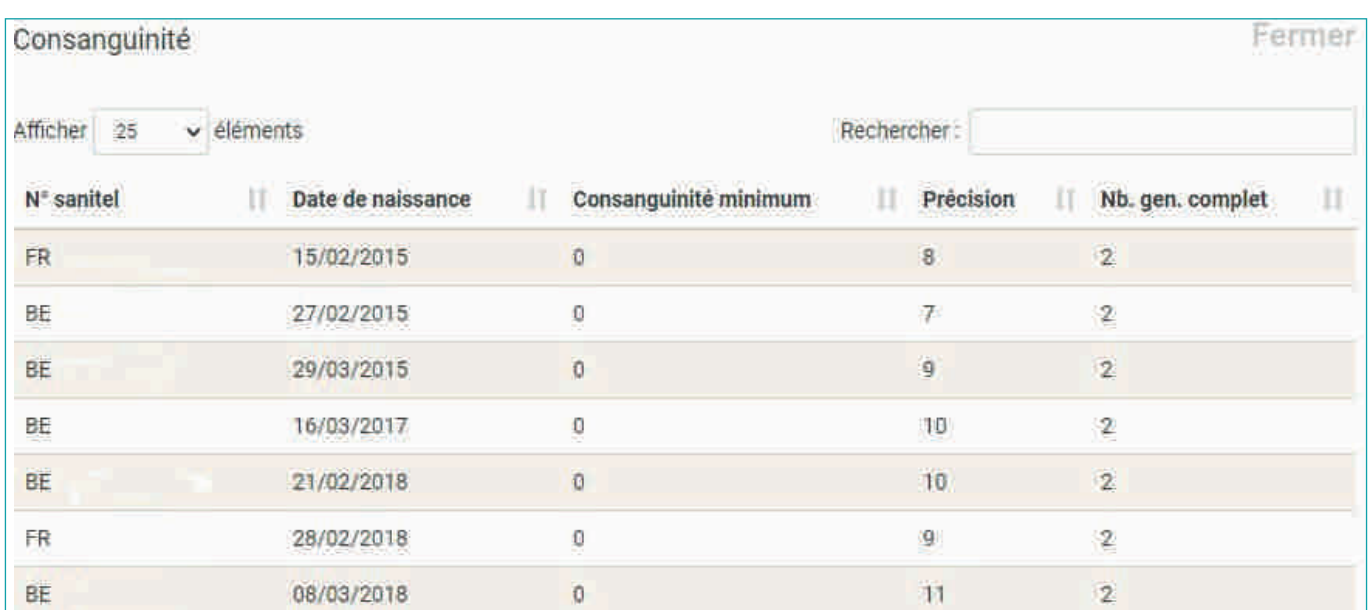

3) L'outil permet dernièrement de tester un mâle sur l'ensemble du troupeau :

- • sélectionner le mâle dans votre inventaire (click droit) ;
- • dans le menu déroulant, sélectionner l'onglet consanguinité ;
- • voici un exemple de résultat (figure 5, options trier et rechercher sont disponibles).

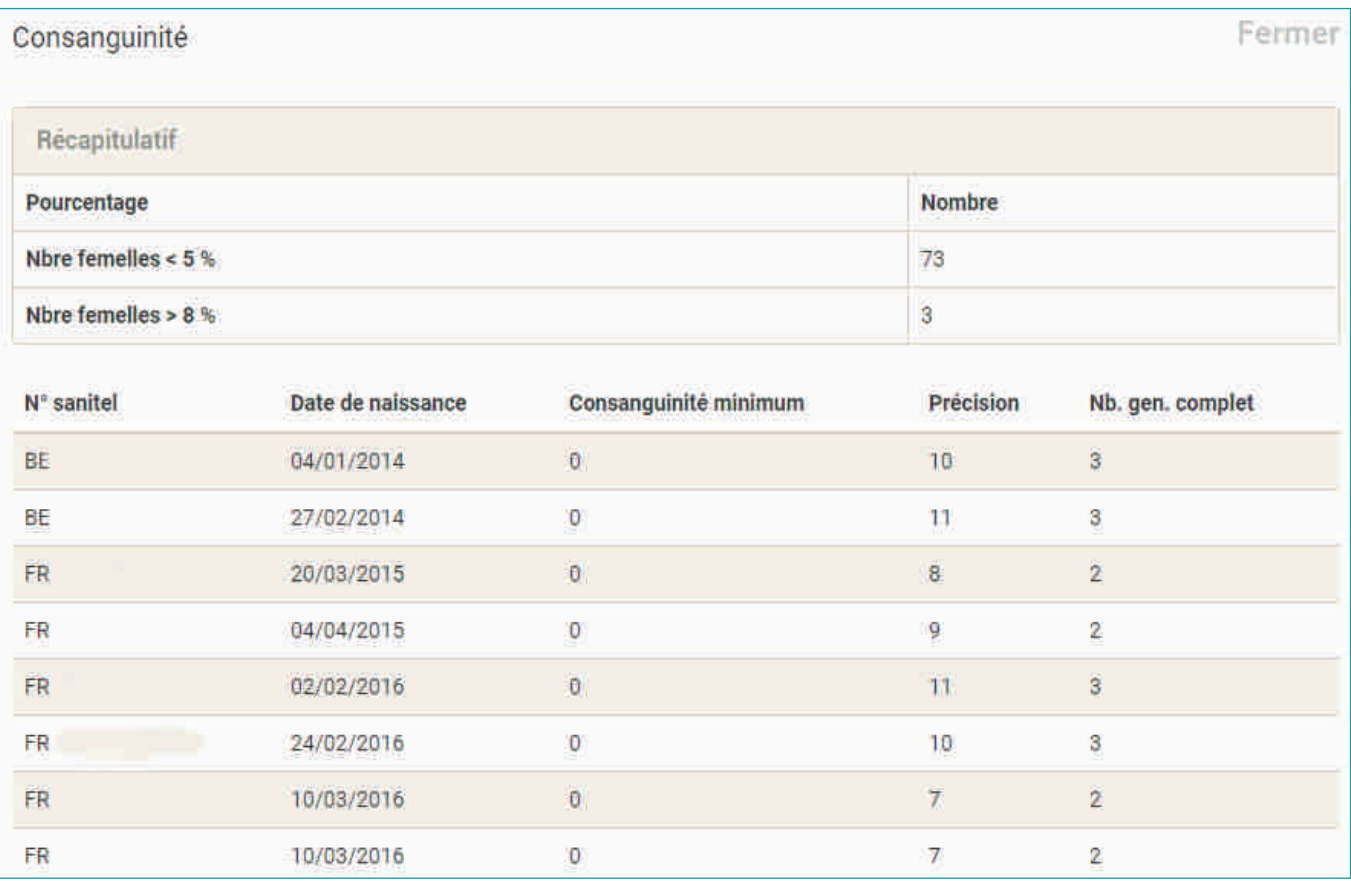